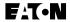

# **Quick Start Guide**

For MVX9000 AF Drives

Re-Order from Omegamation™ 1-888-55-66342 1-888-55-OMEGA omegamation.com

March 2006 Supersedes November 2004

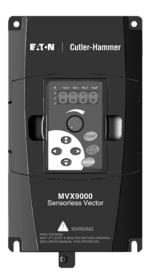

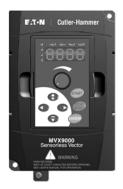

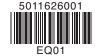

MN04002001E March 2006

# Step 1 — Wiring

### **Hazardous High Voltage**

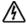

#### HIGH VOLTAGE!

Motor control equipment and electronic controllers are connected to hazardous line voltages. When servicing drives and electronic controllers, there may be exposed components with housings or protrusions at or above line potential. Extreme care should be taken to protect against shock.

For the best results with the MVX9000 inverter, carefully read the manual and all of the warning labels attached to the inverter before installing and operating it, and follow the instructions exactly.

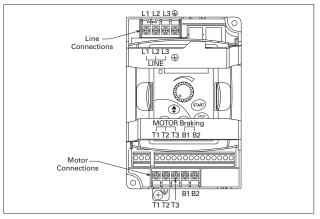

Wire Type: 75°C Copper Only

| Catalog Number       | Voltage<br>Horsepower | Max. Current (A)<br>(Input/Output) | Wire<br>Gauge<br>(AWG) | Torque<br>Rating<br>(kgf-cm) |
|----------------------|-----------------------|------------------------------------|------------------------|------------------------------|
| MVXF25A0-1 (1-phase) | 115V AC, 1/4 hp       | 6/1.6                              | 12 – 14                | 14                           |
| MVXF50A0-1 (1-phase) | 115V AC, 1/2 hp       | 9/2.5                              | 12 – 14                |                              |
| MVX001A0-1 (1-phase) | 115V AC, 1 hp         | 16/4.2                             | 12                     |                              |
| MVXF50A0-2 (1-phase) | 240V AC, 1/2 hp       | 6.3/2.5                            | 12 – 14                |                              |
| MVXF50A0-2 (3-phase) | 240V AC, 1/2 hp       | 3.2/2.5                            | 12 – 14                |                              |
| MVX001A0-2 (1-phase) | 240V AC, 1 hp         | 11.5/5                             | 12 – 14                | 14                           |
| MVX001A0-2 (3-phase) | 240V AC, 1 hp         | 6.3/5                              | 12 – 14                |                              |
| MVX002A0-2 (1-phase) | 240V AC, 2 hp         | 15.7/7                             | 12                     |                              |
| MVX002A0-2 (3-phase) | 240V AC, 2 hp         | 9/7                                | 12 – 14                |                              |
| MVX003A0-2 (1-phase) | 240V AC, 3 hp         | 27/10                              | 8                      | 15                           |
| MVX003A0-2 (3-phase) | 240V AC, 3 hp         | 15/10                              | 8 – 12                 |                              |
| MVX005A0-2           | 240V AC, 5 hp         | 19.6/17                            | 8 – 10                 | 10                           |
| MVX007A0-2           | 240V AC, 7-1/2 hp     | 28/25                              | 8                      |                              |
| MVX001A0-4           | 480V AC, 1 hp         | 4.2/3                              | 12 – 14                | 14                           |
| MVX002A0-4           | 480V AC, 2 hp         | 5.6/4                              | 12 – 14                |                              |
| MVX003A0-4           | 480V AC, 3 hp         | 6/5                                | 12 – 14                |                              |
| MVX005A0-4           | 480V AC, 5 hp         | 8.5/8.2                            | 8 – 14                 | 15                           |
| MVX007A0-4           | 480V AC, 7-1/2 hp     | 14/13                              | 8 – 12                 |                              |
| MVX010A0-4           | 480V AC, 10 hp        | 23/18                              | 8 – 10                 |                              |

# Step 1 — Wiring (Continued)

### Hazardous High Voltage, continued

| Catalog Number | Voltage<br>Horsepower | Max. Current (A)<br>(Input/Output) | Wire<br>Gauge<br>(AWG) | Torque<br>Rating<br>(kgf-cm) |
|----------------|-----------------------|------------------------------------|------------------------|------------------------------|
| MVX001A0-5     | 575V AC, 1 hp         | 1.7A/2.4A                          | 12 – 14                | 14                           |
| MVX002A0-5     | 575V AC, 2 hp         | 3.0A/4.2A                          | 12 – 14                |                              |
| MVX003A0-5     | 575V AC, 3 hp         | 4.2A/5.9A                          | 12 – 14                |                              |
| MVX005A0-5     | 575V AC, 5 hp         | 6.6A/7.0A                          | 8 – 14                 | 15                           |
| MVX007A0-5     | 575V AC, 7-1/2 hp     | 9.9A/10.5A                         | 8 – 14                 |                              |
| MVX010A0-5     | 575V AC, 10 hp        | 12.2A/12.9A                        | 8 – 12                 |                              |

### **Basic Wiring Diagram**

Users must connect wiring according to the following circuit diagram.

# Control Terminal Wiring (Factory Settings)

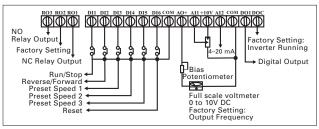

#### Terminal Symbols

| Terminal<br>Symbols          | Terminal Name                                | Remarks                                           |
|------------------------------|----------------------------------------------|---------------------------------------------------|
| R01 - R02                    | Digital Output Relay                         | Refer to 40.04 Relay output contact               |
| R03 - R02                    | Digital Output Relay                         | RO1 - RO2 (NC Contact)<br>RO3 - RO2 (NO Contact)  |
| D01 - DCM                    | Digital photocouple output                   | Refer to 40.03                                    |
| RJ-12                        | Serial communication port                    | RS-485 serial communication interface             |
| +10V - COM                   |                                              | Power Supply (+10V)                               |
| AI1 - COM<br>AI2 - COM       | Analog voltage input<br>Analog current input | 0 to +10V Input<br>0 to 20 mA or 4 to 20 mA Input |
| AO+ - COM                    | Analog frequency/current meter               | 0 to +10V Output                                  |
| DI1 - COM                    | Digital input 1                              | Refer to 30.11                                    |
| DI1 - COM<br>to<br>DI6 - GND | Digital input 1<br>to<br>Digital input 6     |                                                   |

**Note:** Use twisted-shielded, twisted-pair or shielded-lead wires for the control signal wiring. It is recommended to run all signal wiring in a separate steel conduit. The shield wire should only be connected at the drive. Do not connect shield wire on both ends.

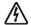

#### HIGH VOLTAGE!

Wiring work shall be carried out only by qualified personnel. Otherwise, there is a danger of electric shock or fire.

# Step 2 — Keypad Operation

### Digital Keypad Operation

The digital keypad includes the display panel and the keypad. The display panel provides the parameter display and shows the operation status of the AC drive. The keypad provides programming and control interface.

#### Description of Digital Keypad

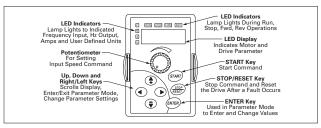

#### **Explanation of the LED Indicators**

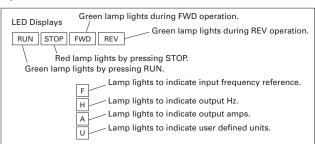

| Keypad Operators |                                                                                                    |  |  |  |  |
|------------------|----------------------------------------------------------------------------------------------------|--|--|--|--|
| START            | START This button operates as Start button for normal operation • Motor START from the panel; active control place has to be selected at "Panel"                                                                                                    |  |  |  |  |
| ENTER            | ENTER This button in the parameter edit mode is used to enter the programming mode and enter the parameter selection.  • used for parameter edit confirmation, acceptance (confirmation) of the edited parameter value with exit from parameter edit mode                                                                                                    |  |  |  |  |
| STOP             | STOP / RESET This button has two integrated operations. The button operates as Stop button for normal operation. In the parameter edit mode it is used to cancel previous action and back-up one step, and in fault mode it is used to reset the fault.  STOP  • motor STOP from the panel; active control place has to be selected at "Panel"  RESET  • used for active fault resetting - fault history is reset if ENTER is pressed on the "Fault History" menu group in "Main Menu" or - if ENTER is pressed while in the "Fault History" menu  • in programming mode press RESET key to cancel previous action and back up one step |  |  |  |  |

# Step 2 — Keypad Operation (Continued)

#### Keypad Operators, continued

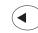

#### LEFT Arrow

- · navigation button, movement to left
- in display mode, enter parameter group mode
  in parameter edit mode, exits mode, backs up one step
- cancels edited parameter (exit from a parameter edit mode)

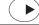

#### RIGHT Arrow

- navigation button, movement to right
- enter parameter group mode
   enter parameter mode from group mode

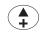

#### **UP and DOWN Arrows**

- move either up or down the group list in order to select the desired
  - group menu.

    move either up or down the parameter list in order to select the
  - desired parameter in the group.

    increasing/decreasing of reference value on the keyboard (when selected).

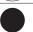

#### SPEED POT

increase/decrease reference value on the keypad (when selected)

#### **Explanation of Display Messages**

| Displayed<br>Message |                                                                                                    |  |  |
|----------------------|----------------------------------------------------------------------------------------------------|--|--|
| * <b>50.0</b>        | The AC drive Input Frequency Reference.                                                                                                    |  |  |
| ** <b>60.0</b>       | The Actual Operation Frequency at the output terminals T1, T2 and T3.                                                                                        |  |  |
| <b>₩2.5</b>          | The output current present at the output terminals T1, T2 and T3.                                                                                            |  |  |
| <u>₽</u> 5.0         | The value of the user defined units.                                                                                                    |  |  |
| :20                  | The output voltage present at the output terminals T1, T2 and T3.                                                                                            |  |  |
| <u> </u>             | The temperature of the unit.                                                                                                    |  |  |
| Frd                  | The AC drive forward run status.                                                                                                    |  |  |
| rEu                  | The AC drive reverse run status.                                                                                                    |  |  |
| 20.                  | Parameter group selection.                                                                                                    |  |  |
| 20.05                | The specific parameter selection.                                                                                                    |  |  |
| End                  | "End" displays for approximately 1 second if input has been accepted. After a parameter value has been set, the new value is automatically stored in memory. |  |  |
| Err                  | "Err" displays, if the input is invalid.                                                                                                    |  |  |

# Step 3 — Parameter Navigation

This page contains the descriptions of the MVX9000 parameters. Parameters are addressed and changed via the keypad for the MVX9000. For more information newpad operation, see Keypad Operation located in Chapter 2 of the manual.

### Viewing and Changing Parameter Settings

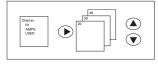

#### **Page Groups**

Parameters are grouped in a page arrangement. Each page will contain a list of the parameters associated with that group. Move into the page groups from the display menu by using the right arrow key.

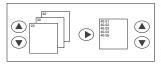

#### Parameter Groups

Select the desired parameter group by using the up and down keys. Once the parameter group is located, use the right arrow key to enter the group. Use the up and down keys to scroll the parameters on that page.

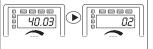

#### **Parameters**

Once the parameter has been located, use the right arrow key to view the parameter setting.

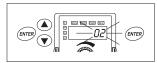

#### **Programming Mode**

Use the ENTER key to enter the programming mode. The displayed parameter will flash indicating the parameter can be changed.

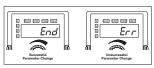

#### Parameter Changes

Use the up and down keys to change the parameter setting. Press ENTER to enter the new parameter setting.

If the parameter change is successful, the keypad will display the end (End)

message and return to the parameter number display. If the parameter change is unsuccessful the keypad will display an error (Err) message, the parameter will not be changed, and the parameter number will again be displayed.

**Note**: Some parameters cannot be changed while the unit is the RUN/START mode.

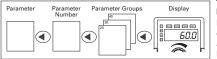

#### To Exit Programming Mode

Pressing left arrow backs out of Parameter Mode and returns you to Display Mode.

# Step 4 — Parameter Groups & Default Values

### **Parameter Groups**

The parameters are grouped according to the following descriptions:

10 Reserved (and not displayed)

| 20 Basic Grouping              | 6  |
|--------------------------------|----|
| <b>30</b> Inputs               | 7  |
| <b>40</b> Outputs              | 8  |
| <b>50</b> Drive Control        | 9  |
| 60 Motor Control               | 12 |
| <b>70</b> Protective Functions | 13 |
| <b>80</b> Display              | 13 |
| 90 Communications              | 15 |

### MVX9000 Parameter Listing

#### 20 - BASIC GROUPING (Quick Start)

| Modbus      | Groups                | Description                   | Range                                                                                                | Default | User<br>Settings |
|-------------|-----------------------|-------------------------------|----------------------------------------------------------------------------------------------------|---------|------------------|
| 0000H       | 20.01<br><b>50.05</b> | Motor Nameplate<br>Frequency  | 10.0 to 400.0 Hz                                                                                     | 60.0    |                  |
| 0001H 20.02 | Motor Nameplate       | 115/230V drives: 1.0 to 255V  | 230                                                                                                  |         |                  |
|             | 50.06                 | Voltage                       | 460V drives: 1.0 to 510V                                                                             | 460     |                  |
|             |                       |                               | 575V drives: 1.0 to 637V                                                                             | 575     |                  |
| 0002H       | 20.03<br><b>50.01</b> | Source of Master<br>Frequency | 00: Master frequency determined by digital keypad up/down                                            | 01      |                  |
|             |                       |                               | 01: Master frequency determined by<br>keypad potentiometer                                           |         |                  |
|             |                       |                               | 02: Master frequency determined by 0 to +10V input on Al terminal                                    |         |                  |
|             |                       |                               | 03: Master frequency determined by<br>4 to 20 mA input on Al terminal                                |         |                  |
|             |                       |                               | 04: Master frequency determined by<br>RS-485 communication interface                                 |         |                  |
| 0003H       | 20.04<br><b>50.02</b> | Source of Operation command   | 00: Operation commands<br>determined by digital keypad                                               | 00      |                  |
|             |                       |                               | 01: Operation commands<br>determined by external control<br>terminals, keypad STOP is effective      |         |                  |
|             |                       |                               | 02: Operation commands<br>determined by external control<br>terminals, keypad STOP is<br>ineffective |         |                  |
|             |                       |                               | 03: Operation commands<br>determined by RS-485 interface,<br>keypad STOP is effective                |         |                  |
|             |                       |                               | 04: Operation commands<br>determined by RS-485 interface,<br>keypad STOP is ineffective              |         |                  |
| 0004H       | 20.05<br><b>60.01</b> | Motor Rated Current           | 30 to 120%                                                                                           | FLA     |                  |
| 0005H       | 20.06<br><b>50.09</b> | Minimum Output<br>Frequency   | 0.0 to 20.0 Hz                                                                                       | 1.5     |                  |
| 0006H       | 20.07<br><b>50.04</b> | Maximum Output<br>Frequency   | 50.0 to 400.0 Hz                                                                                     | 60.0    |                  |
| 0007H       | 20.08<br><b>50.12</b> | Acceleration Time 1           | 0.01 to 600.0 sec                                                                                    | 10.0    |                  |
| 0008H       | 20.09<br><b>50.13</b> | Deceleration Time 1           | 0.01 to 600.0 sec                                                                                    | 10.0    |                  |

30 — INPUTS

| Modbus | Groups | Description                            | Range                                                                          | Default | User<br>Settings |
|--------|--------|----------------------------------------|--------------------------------------------------------------------------------|---------|------------------|
| 0100H  | 30.01  | Minimum reference<br>value (0 – 10V)   | 0.0 to 10.0V                                                                   | 0.0     |                  |
| 0101H  | 30.02  | Maximum reference<br>value (0 – 10V)   | 0.0 to 10.0V                                                                   | 10.0    |                  |
| 0102H  | 30.03  | Invert reference<br>signal (0 - 10V)   | 00: Not inverted                                                               | 00      |                  |
|        |        | -                                      | 01: Inverted                                                                   |         |                  |
| 0103H  | 30.04  | Minimum reference<br>value (4 – 20 mA) | 0.0 to 20.0 mA                                                                 | 4.0     |                  |
| 0104H  | 30.05  | Maximum reference<br>value (4 – 20 mA) | 0.0 to 20.0 mA                                                                 | 20.0    |                  |
| 0105H  | 30.06  | Invert reference<br>signal (4 – 20 mA) | 00: Not inverted<br>01: Inverted                                               | 00      |                  |
| 0106H  | 30.07  | Potentiometer Offset                   | 0.0 to 100.0%                                                                  | 0.0     |                  |
| 0100H  | 30.07  | Potentiometer Bias                     | 00: Positive, 01: Negative                                                     | 0.0     |                  |
|        |        | Polarity                               |                                                                                |         |                  |
| 0108H  | 30.09  | Potentiometer Slope                    | 0.1 to 300.0%                                                                  | 100.0   |                  |
| 0109H  | 30.10  | Potentiometer<br>Direction             | 00: Forward Motion Only                                                        | 00      |                  |
|        |        | Direction                              | 01: Reverse Motion Enable                                                      |         |                  |
| 010AH  | 30.11  | Digital Input Terminal                 | 01: DI1-FWD / STOP, DI2-REV / STOP                                             | 02      |                  |
|        |        | (DĨ1, DI2)                             | 02: DI1-RUN / STOP, DI2-REV / FWD                                              |         |                  |
|        |        |                                        | 03: DI1 - RUN momentary (NO), DI2 -<br>REV / FWD, DI3 - STOP momentary<br>(NC) |         |                  |
| 010BH  | 30.12  | Digital Input Terminal                 | 00: Not used                                                                   | 05      |                  |
| 010CH  | 30.13  | (DÍ3)<br>Digital Input Terminal        | 01: External Fault (NO)                                                        | 06      |                  |
| 040011 | 00.44  | (DÍ4)                                  | 02: External Fault (NC)                                                        | 07      |                  |
| 010DH  | 30.14  | Digital Input Terminal (DI5)           | 03: External Reset (NO)                                                        | 07      |                  |
| 010EH  | 30.15  | Digital Input Terminal                 | 04: External Reset (NC)                                                        | 03      |                  |
|        |        | (DI6)                                  | 05: Multi-Speed 1                                                              |         |                  |
|        |        |                                        | 06: Multi-Speed 2                                                              |         |                  |
|        |        |                                        | 07: Multi-Speed 3                                                              |         |                  |
|        |        |                                        | 08: Jog                                                                        |         |                  |
|        |        |                                        |                                                                                |         |                  |
|        |        |                                        | 09: Second Acceleration/<br>Deceleration Time                                  |         |                  |
|        |        |                                        | 10: Control Place: I/O Terminal                                                |         |                  |
|        |        |                                        | 11: Control Place: Keypad                                                      |         |                  |
|        |        |                                        | 12: Control Place: Communication                                               |         |                  |
|        |        |                                        | 13: Increase Speed during RUN                                                  |         |                  |
|        |        |                                        | command                                                                        |         |                  |
|        |        |                                        | 14: Decrease Speed during RUN command                                          |         |                  |
|        |        |                                        | 15: Forward/Reverse                                                            |         |                  |
|        |        |                                        | 16: Parameter Lock                                                             |         |                  |
|        |        |                                        | 17: Acceleration/Deceleration I<br>Prohibit                                    |         |                  |
|        |        |                                        | 18: Run Enable                                                                 |         |                  |
|        |        |                                        | 19: Base Block (NO)                                                            |         |                  |
|        |        |                                        | 20: Base Block (NC)                                                            |         |                  |
|        |        |                                        | 21: PID Disable                                                                |         |                  |
|        |        |                                        | 22: Run PLC Program                                                            |         |                  |
|        |        |                                        | 23: Pause PLC Program                                                          |         |                  |
|        |        |                                        | 24: Counter Trigger signal                                                     |         |                  |
|        |        |                                        | 25: Counter Reset                                                              |         |                  |
|        |        |                                        |                                                                                |         |                  |
|        |        |                                        | 26: First/second Source of Master Frequency                                    |         |                  |
|        |        |                                        | 27: Increase speed during RUN or<br>STOP state                                 |         |                  |
|        |        |                                        | 28: Decrease speed during RUN or STOP state                                    |         |                  |

# 30 — INPUTS (Continued)

| Modbus | Groups | Description                                      | Range                                                                              | Default | User<br>Settings |
|--------|--------|--------------------------------------------------|------------------------------------------------------------------------------------|---------|------------------|
| 010BH  | 30.12  | Digital Input Terminal                           | 29: Output Shut Off (NO)                                                           | 05      |                  |
| 010CH  | 30.13  | (DÍ3)<br>Digital Input Terminal                  | 30: Output Shut Off (NC)                                                           | 06      |                  |
| 010DH  | 30.14  | (DI4)<br>Digital Input Terminal<br>(DI5)         | 31: Auto Location – Operation &<br>Frequency by First source (P50.01 &<br>P50.02)  | 07      |                  |
| 010EH  | 30.15  | Digital Input Terminal<br>(DI6)                  | 32: Hand Location – Operation &<br>Frequency by Second source<br>(P50.57 & P50.60) | 03      |                  |
|        |        |                                                  | 33: LOC – Operation & Frequency by<br>Second source (P50.57 & P50.60)              |         |                  |
| 010FH  | 30.16  | Final Count Value                                | 00 to 9999                                                                         | 00      |                  |
| 0110H  | 30.17  | Intermediate Count<br>Value                      | 00 to 9999                                                                         | 00      |                  |
| 0111H  | 30.18  | 1st Preset Speed                                 | 0.0 to 400.0 Hz (100.0%)                                                           | 0.0     |                  |
| 0112H  | 30.19  | 2nd Preset Speed                                 | 0.0 to 400.0 Hz (100.0%)                                                           | 0.0     |                  |
| 0113H  | 30.20  | 3rd Preset Speed                                 | 0.0 to 400.0 Hz (100.0%)                                                           | 0.0     |                  |
| 0114H  | 30.21  | 4th Preset Speed                                 | 0.0 to 400.0 Hz (100.0%)                                                           | 0.0     |                  |
| 0115H  | 30.22  | 5th Preset Speed                                 | 0.0 to 400.0 Hz (100.0%)                                                           | 0.0     |                  |
| 0116H  | 30.23  | 6th Preset Speed                                 | 0.0 to 400.0 Hz (100.0%)                                                           | 0.0     |                  |
| 0117H  | 30.24  | 7th Preset Speed                                 | 0.0 to 400.0 Hz (100.0%)                                                           | 0.0     |                  |
| 0118H  | 30.25  | Display Hz or %                                  | 00: Frequency (Hz)                                                                 | 00      |                  |
|        |        |                                                  | 01: Percentage (%)                                                                 |         |                  |
|        |        |                                                  | 02: User Definition by 0.000 - max.<br>unit                                        |         |                  |
| 0119H  | 30.26  | Extension Input DI7                              | same 30.12 to 30.15                                                                | 00      |                  |
| 011AH  | 30.27  | Extension Input DI8                              | same 30.12 to 30.15                                                                | 00      |                  |
| 011BH  | 30.28  | User Definition<br>Display Frequency<br>Max Unit | 0.000 – 1.000                                                                      | 1.000   |                  |

#### 40 — OUTPUTS

| Modbus | Groups | Description                                 | Range                                                | Default | User<br>Settings |
|--------|--------|---------------------------------------------|------------------------------------------------------|---------|------------------|
| 0200H  | 40.01  | Analog Output Signal                        | 00: Frequency Hz                                     | 00      |                  |
|        |        |                                             | 01: Current A                                        |         |                  |
|        |        |                                             | 02: Feedback signal 0 - 100                          |         |                  |
|        |        |                                             | 03: Output Power 0 – 100%                            |         |                  |
| 0201H  | 40.02  | Analog Output Gain                          | 00 to 200%                                           | 100     |                  |
| 0202H  | 40.03  | Digital Output                              | 00: Not used                                         | 02      |                  |
|        |        | Terminal<br>(DO1-DCM)                       | 01: Ready                                            |         |                  |
| 0203H  | 40.04  | Relay Output<br>Terminal<br>(RO1, RO2, RO3) | 02: Inverter Output is active                        | 03      |                  |
|        |        |                                             | 03: Inverter Fault                                   |         |                  |
|        |        |                                             | 04: Warning (PID feedback loss, communication fault) |         |                  |
|        |        |                                             | 05: At speed                                         |         |                  |
|        |        |                                             | 06: Zero speed                                       |         |                  |
|        |        |                                             | 07: Above Desired Frequency (40.05)                  |         |                  |
|        |        |                                             | 08: Below Desired Frequency (40.05)                  |         |                  |
|        |        |                                             | 09: PID supervision                                  |         |                  |
|        |        |                                             | 10: Over Voltage Warning                             |         |                  |
|        |        |                                             | 11: Over Heat Warning                                |         |                  |
|        |        |                                             | 12: Over Current Stall Warning                       |         |                  |
|        |        |                                             | 13: Over Voltage Stall Warning                       |         |                  |
|        |        |                                             | 14: Low voltage                                      |         |                  |
|        |        |                                             | 15: PLC Program running                              |         |                  |
|        |        |                                             | 16: PLC Program Step completed                       |         |                  |
|        |        |                                             | 17: PLC Program completed                            |         |                  |
|        |        | 18: PLC Operation paused                    |                                                      |         |                  |

# 40 — OUTPUTS (Continued)

| Modbus | Groups | Description                                                          | Range                                 | Default | User<br>Settings |
|--------|--------|----------------------------------------------------------------------|---------------------------------------|---------|------------------|
| 0202H  | 40.03  | Digital Output                                                       | 19: Final count value attained        | 02      |                  |
| 0203H  | 40.04  | Terminal<br>(DO1-DCM)<br>Relay Output<br>Terminal<br>(RO1, RO2, RO3) | 20: Intermediate count value attained | 03      |                  |
|        |        |                                                                      | 21: Reverse direction notification    |         |                  |
|        |        |                                                                      | 22: Under current detection           |         |                  |
|        |        |                                                                      | 23: Inverter RUN command state        |         |                  |
| 0204H  | 40.05  | Desired Frequency<br>Attained                                        | 0.0 to 400.0 Hz                       | 0.0     |                  |
| 0205H  | 40.06  | Digital Output (RO4,<br>RO5, RO6)                                    | same as 40.03 to 40.04                | 0       |                  |
| 0206H  | 40.07  | Digital Output (RO7,<br>RO8, RO9)                                    | same as 40.03 to 40.04                | 0       |                  |

#### 50 — DRIVE CONTROL

| Modbus | Groups | Description                    | Range                                                                                            | Default | User<br>Settings |
|--------|--------|--------------------------------|--------------------------------------------------------------------------------------------------|---------|------------------|
| 0300H  | 50.01  | Source of Master<br>Frequency  | 00: Master Frequency determined<br>by digital keypad up/down                                     | 01      |                  |
|        |        |                                | 01: Master Frequency determined<br>by keypad potentiometer                                       |         |                  |
|        |        |                                | 02: Master Frequency determined<br>by 0 to +10V input on Al1 terminal                            |         |                  |
|        |        |                                | 03: Master Frequency determined<br>by 4 – 20 mA input on Al2 terminal                            |         |                  |
|        |        |                                | 04: Master Frequency determined<br>by RS-485 communication interface                             |         |                  |
| 0301H  | 50.02  | Source of Operation<br>Command | 00: Operation command determined by digital keypad                                               | 00      |                  |
|        |        |                                | 01: Operation command determined<br>by external control terminals,<br>keypad STOP is effective   |         |                  |
|        |        |                                | 02: Operation command determined<br>by external control terminals,<br>keypad STOP is ineffective |         |                  |
|        |        |                                | 03: Operation command determined<br>by RS-485 interface, keypad STOP is<br>effective             |         |                  |
|        |        |                                | 04: Operation command determined<br>by RS-485 interface, keypad STOP is<br>ineffective           |         |                  |
| 0302H  | 50.03  | Stop Methods                   | 00: Ramp to Stop                                                                                 | 00      |                  |
|        |        |                                | 01: Coast to Stop                                                                                |         |                  |
| 0303H  | 50.04  | Maximum Output<br>Frequency    | 50.0 to 400.0 Hz                                                                                 | 60.0    |                  |
| 0304H  | 50.05  | Motor Nameplate<br>Frequency   | 10.0 to 400.0 Hz                                                                                 | 60.0    |                  |
| 0305H  | 50.06  | Motor Nameplate                | 115/230V 0.1 to 255.0V                                                                           | 230.0   |                  |
|        |        | Voltage                        | 460V 0.1 to 510.0V                                                                               | 460.0   |                  |
|        |        |                                | 575V 0.1 to 637.0V                                                                               | 575.0   |                  |
| 0306H  | 50.07  | Mid-point Frequency            | 0.1 to 400.0 Hz                                                                                  | 1.5     |                  |
| 0307H  | 50.08  | Mid-point Voltage              | 115/230V 0.1 to 255.0V                                                                           | 10.0    |                  |
|        |        |                                | 460V 0.1 to 510.0V                                                                               | 20.0    |                  |
|        |        |                                | 575V 0.1 to 637.0V                                                                               | 26.1    |                  |
| 0308H  | 50.09  | Minimum Output<br>Freq         | 0.1 to 20.0 Hz                                                                                   | 1.5     |                  |
| 0309H  | 50.10  | Minimum Output                 | 115/230V 0.1 to 50.0V                                                                            | 10.0    |                  |
|        |        | Voltage                        | 460V 0.1 to 100.0V                                                                               | 20.0    |                  |
|        |        |                                | 575V 0.1 to 637.0V                                                                               | 26.1    |                  |
| 030AH  | 50.11  | Sensorless Vector              | 00: Disable                                                                                      | 00      |                  |
|        |        | Enable                         | 01: Enable                                                                                       | 1       |                  |

50 — DRIVE CONTROL (Continued)

| 50 — DNI | VE COIL | THOL (Continued                             | ,                                                                                                    |         | User     |
|----------|---------|---------------------------------------------|----------------------------------------------------------------------------------------------------|---------|----------|
| Modbus   | Groups  | Description                                 | Range                                                                                                    | Default | Settings |
| 030BH    | 50.12   | Acceleration Time 1                         | 0.01 to d 600.0 sec                                                                                                    | 10.00   |          |
| 030CH    | 50.13   | Deceleration Time 1                         | 0.01 to d 600.0 sec                                                                                                    | 10.00   |          |
| 030DH    | 50.14   | Acceleration Time 2                         | 0.01 to d 600.0 sec                                                                                                    | 10.00   |          |
| 030EH    | 50.15   | Deceleration Time 2                         | 0.01 to d 600.0 sec                                                                                                    | 10.00   |          |
| 030FH    | 50.16   | Transition Point for<br>Acceleration 1 to   | 0.0:Disable                                                                                                    | 0.0     |          |
|          |         | Acceleration 2                              | Above min freq.: Enable, 0.0 to 400.0 Hz                                                                                                    |         |          |
| 0310H    | 50.17   | Transition Point for<br>Deceleration 1 to   | 0.0:Disable                                                                                                    | 0.0     |          |
|          |         | Deceleration 2                              | Above min freq.: Enable, 0.0 to 400.0<br>Hz                                                                                                   |         |          |
| 0311H    | 50.18   | Acceleration S-curve                        | 00 to 07                                                                                                    | 00      |          |
| 0312H    | 50.19   | Deceleration S-curve                        | 00 to 07                                                                                                    | 00      |          |
| 0313H    | 50.20   | Jog Acceleration /<br>Deceleration Time     | 0.01 to d 600.0 sec                                                                                                    | 1.00    |          |
| 0314H    | 50.21   | Jog Frequency                               | 0.1 to 400.0 Hz                                                                                                    | 6.0     |          |
| 0315H    | 50.22   | Reserve Operation                           | 00: Enable Reverse Operation                                                                                                    | 00      |          |
|          |         |                                             | 01: Disable Reverse Operation                                                                                                    |         |          |
| 0316H    | 50.23   | Momentary Power<br>Loss (Ride Through)      | 00: Stop operation after momentary power loss                                                                                                 | 00      |          |
|          |         |                                             | 01: Continue operation after<br>momentary power loss, speed<br>search from Speed Reference                                                    |         |          |
|          |         |                                             | 02: Continue operation after<br>momentary power loss, speed<br>search from Minimum Speed                                                      |         |          |
| 0317H    | 50.24   | Maximum Allowable<br>Power Loss Time        | 0.3 to 5.0 sec                                                                                                    | 2.0     |          |
| 0318H    | 50.25   | Pause Time after<br>Momentary Power<br>Loss | 0.3 to 10.0 sec                                                                                                    | 0.5     |          |
| 0319H    | 50.26   | Maximum Speed<br>Search Current Level       | 30 to 200%                                                                                                    | 150     |          |
| 031AH    | 50.27   | Upper Limit of<br>Output Frequency          | 0.1 to 400.0 Hz                                                                                                    | 400.0   |          |
| 031BH    | 50.28   | Lower Limit of<br>Output Frequency          | 0.0 to 400.0 Hz                                                                                                    | 0.0     |          |
| 031CH    | 50.29   | Skip Frequency 1                            | 0.0 to 400.0 Hz                                                                                                    | 0.0     |          |
| 031DH    | 50.30   | Skip Frequency 2                            | 0.0 to 400.0 Hz                                                                                                    | 0.0     |          |
| 031EH    | 50.31   | Skip Frequency 3                            | 0.0 to 400.0 Hz                                                                                                    | 0.0     |          |
| 031FH    | 50.32   | Skip Frequency<br>Bandwidth                 | 0.1 to 20.0 Hz (0.0 = Disable)                                                                                                    | 0.0     |          |
| 0320H    | 50.33   | Auto Restart After<br>Fault                 | 00 to 10                                                                                                    | 00      |          |
| 0321H    | 50.34   | PID Set Point<br>Location                   | 00: Disable<br>01: Keypad (based on 20.03 setting)<br>02: Al1 (external 0 - 10V)<br>03: Al2 (external 4 - 20 mA)<br>04: PID set point (50.43) | 00      |          |
| 0322H    | 50.35   | Feedback Signal<br>Selection                | 00: Positive Al1 (0 – 10V)<br>01: Negative Al1 (0 – 10V)<br>02: Positive Al2 (4 – 20 mA)<br>03: Negative Al2 (4 – 20 mA)                      | 00      |          |
| 0323H    | 50.36   | P Gain Adjustment                           | 0.0 to 10.0                                                                                                    | 1.0     |          |
| 0324H    | 50.37   | I Gain Adjustment                           | 0.00 to 100.0 sec                                                                                                    | 1.00    |          |
| 0325H    | 50.38   | D Gain Adjustment                           | 0.00 to 1.0 sec                                                                                                    | 0.00    |          |
| 0326H    | 50.39   | Upper Limit of<br>Integral Control          | 00 to 100%                                                                                                    | 100     |          |
| 0327H    | 50.40   | PID Output Delay<br>Filter Time             | 0.0 to 2.5 sec                                                                                                    | 0.0     |          |
| 0328H    | 50.41   | 4 – 20 mA Input Loss<br>Detection Time      | 00: Disable<br>0.1 to 3600 sec                                                                                                    | 60      |          |
| 0329H    | 50.42   | 4 – 20 mA Input Loss<br>Operation           | 00: Warn and Inverter Stop<br>01: Warn and Continue Operation                                                                                 | 00      |          |
|          |         |                                             |                                                                                                    |         |          |

# 50 — DRIVE CONTROL (Continued)

| Modbus      | Groups | Description                              | Range                                                                                 | Default | User<br>Settings |
|-------------|--------|------------------------------------------|---------------------------------------------------------------------------------------|---------|------------------|
| 032AH       | 50.43  | PID Set Point                            | 0.0 to 400.0 Hz (100.0%)                                                              | 0.0     |                  |
| 032BH 50.44 | 50.44  | PLC Operation Mode                       | 00: Disable PLC performing                                                            | 00      |                  |
|             |        |                                          | 01: Execute one program cycle                                                         | 1       |                  |
|             |        |                                          | 02: Continuously execute program cycles                                               |         |                  |
|             |        |                                          | 03: Execute one program cycle step by step                                            |         |                  |
|             |        |                                          | 04: Continuously execute program cycles step by step                                  |         |                  |
| 032CH       | 50.45  | PLC Forward/Reserve<br>Motion            | 00 to 127                                                                             | 00      |                  |
| 032DH       | 50.46  | Time Duration of 1st<br>Preset Speed     | 0 to 9999                                                                             | 0       |                  |
| 032EH       | 50.47  | Time Duration of 2nd<br>Preset Speed     | 0 to 9999                                                                             | 0       |                  |
| 032FH       | 50.48  | Time Duration of 3rd<br>Preset Speed     | 0 to 9999                                                                             | 0       |                  |
| 0330H       | 50.49  | Time Duration of 4th<br>Preset Speed     | 0 to 9999                                                                             | 0       |                  |
| 0331H       | 50.50  | Time Duration of 5th<br>Preset Speed     | 0 to 9999                                                                             | 0       |                  |
| 0332H       | 50.51  | Time Duration of 6th<br>Preset Speed     | 0 to 9999                                                                             | 0       |                  |
| 0333H       | 50.52  | Time Duration of 7th<br>Preset Speed     | 0 to 9999                                                                             | 0       |                  |
| 0334H 50.53 | 50.53  | 50.53 Auto Acceleration/<br>Deceleration | 00: Linear Acceleration/Deceleration                                                  | 00      |                  |
|             |        |                                          | 01: Auto Acceleration, Linear<br>Deceleration                                         |         |                  |
|             |        |                                          | 02: Linear Acceleration/Auto<br>Deceleration                                          |         |                  |
|             |        |                                          | 03: Auto Acceleration/Deceleration                                                    |         |                  |
|             |        |                                          | 04: Auto Acceleration/Deceleration<br>Stall Prevention (Limited by 50.12 to<br>50.15) |         |                  |
| 0335H       | 50.54  | Sleep Frequency                          | 0.0: Disabled                                                                         | 0.0     |                  |
|             |        |                                          | 0.1 to 400 Hz Enabled                                                                 |         |                  |
| 0336H       | 50.55  | Wake Frequency                           | 0.1 to 400 Hz (0.0 = Disable)                                                         | 0.0     |                  |
| 0337H       | 50.56  | Sleep Time Delay                         | 0.0 to 600 sec.                                                                       | 1.0     |                  |
| 0338H       | 50.57  | Second Source of<br>Master Frequency     | 00: Master Frequency determined<br>by digital keypad up/down                          | 00      |                  |
|             |        |                                          | 01: Master Frequency determined<br>by keypad potentiometer                            |         |                  |
|             |        |                                          | 02: Master Frequency determined<br>by 0 to +10V input on AI terminal<br>with jumpers  |         |                  |
|             |        |                                          | 03: Master Frequency determined<br>by 4 to 20 mA input on Al terminal<br>with jumpers |         |                  |
|             |        |                                          | 04: Master Frequency determined<br>by RS-485 communication interface                  |         |                  |
| 0339H       | 50.58  | Zero Speed Output<br>Selection           | 00: Standby<br>01: Zero Speed Output                                                  | 00      |                  |
| 033AH       | 50.59  | Zero Speed Holding<br>Torque             | 0.0 to 30.0%                                                                          | 5.0%    |                  |

# 50 — DRIVE CONTROL (Continued)

| Modbus | Groups                | Description                           | Range                                                                              | Default | User<br>Settings |
|--------|-----------------------|---------------------------------------|------------------------------------------------------------------------------------|---------|------------------|
| 033BH  | 50.60                 | Second Source of<br>Operation Command | 00: Operation determined by digital keypad                                         | 03      |                  |
|        |                       |                                       | 01: Operation determined by external control terminals, keypad STOP is effective   |         |                  |
|        |                       |                                       | 02: Operation determined by external control terminals, keypad STOP is ineffective |         |                  |
|        |                       |                                       | 03: Operation determined by RS-485 interface, keypad STOP is effective             |         |                  |
|        |                       |                                       | 04: Operation determined by RS-485 interface, keypad STOP is ineffective           |         |                  |
| 033CH  | 50.61 HOA and LOC/REM | 00: Ramp to Stop                      | 01                                                                                 |         |                  |
|        | Stop Methods          | 01: Coast to Stop                     |                                                                                    |         |                  |
| 033DH  | 50.62                 | OV Fault During Stop<br>State         | 00: Disable                                                                        | 00      |                  |
|        |                       |                                       | 01: Enable                                                                         |         |                  |

#### 60 — MOTOR CONTROL

| Modbus | Groups | Description                                                                          | Range                        | Default  | User<br>Settings |
|--------|--------|--------------------------------------------------------------------------------------|------------------------------|----------|------------------|
| 0400H  | 60.01  | Motor Rated Current                                                                  | 30 to 120%                   | FLA      |                  |
| 0401H  | 60.02  | Motor No-Load<br>Current                                                             | 00 to 99%                    | 0.4* FLA |                  |
| 0402H  | 60.03  | 3 Motor Auto Tuning                                                                  | 00: Disable                  | 00       |                  |
|        |        |                                                                                      | 01: DC test                  |          |                  |
|        |        |                                                                                      | 02: DC test and no load test |          |                  |
| 0403H  | 60.04  | Motor's Stator<br>Resistance<br>(calculated via auto<br>tune or entered<br>manually) | 00 to 65535 m Ohms           | 00       |                  |
| 0404H  | 60.05  | DC Braking Current<br>Level                                                          | 00 to 100%                   | 00       |                  |
| 0405H  | 60.06  | DC Braking Time<br>upon Start-up                                                     | 0.0 to 5.0 sec               | 0.0      |                  |
| 0406H  | 60.07  | DC Braking Time<br>upon Stopping                                                     | 0.0 to 25.0 sec              | 0.0      |                  |
| 0407H  | 60.08  | Frequency-point for<br>DC Braking                                                    | 0.0 to 60.0 Hz               | 0.0      |                  |
| 0408H  | 60.09  | Torque<br>Compensation                                                               | 00 to 10                     | 00       |                  |
| 0409H  | 60.10  | Slip Compensation                                                                    | 0.00 to 10.00                | 0.0      |                  |
| 040AH  | 60.11  | PWM Carrier                                                                          | 115V/230V/460V: 1 to 15 KHz  | 9        |                  |
|        |        | Frequency                                                                            | 575V: 1 to 10 KHz            | 6        |                  |

### 70 — PROTECTIVE

| Modbus | Groups     | Description                                                   | Range                                                                        | Default | User<br>Settings |
|--------|------------|---------------------------------------------------------------|------------------------------------------------------------------------------|---------|------------------|
| 0500H  | 70.01      | Over-voltage Stall                                            | 00: Disable                                                                  | 01      |                  |
|        | Prevention | 01: Enable                                                    |                                                                              |         |                  |
| 0501H  | 70.02      | Over Current Stall<br>Prevention during<br>Acceleration       | 00: Disable<br>20 to 200%                                                    | 150     |                  |
| 0502H  | 70.03      | Over Current Stall<br>Prevention during<br>Operation          | 00: Disable<br>20 to 200%                                                    | 150     |                  |
| 0503H  | 70.04      | Over-Torque<br>Detection Mode                                 | 00: Disabled                                                                 | 00      |                  |
|        |            | (OL2)                                                         | 01: Enabled during constant speed operation, drive halted after fault        |         |                  |
|        |            |                                                               | 02: Enabled during constant speed operation, operation continues after fault |         |                  |
|        |            |                                                               | 03: Enabled during operation, drive halted after fault                       |         |                  |
|        |            | 04: Enabled during operation, operation continues after fault |                                                                              |         |                  |
| 0504H  | 70.05      | Over-Torque<br>Detection Level                                | 30 to 200%                                                                   | 150     |                  |
| 0505H  | 70.06      | Over-Torque<br>Detection Time                                 | 0.1 to 10.0 sec                                                              | 0.1     |                  |
| 0506H  | 70.07      | P Electronic Thermal<br>Overload Relay                        | 00: Constant Torque                                                          | 01      |                  |
|        |            |                                                               | 01: Variable Torque                                                          |         |                  |
|        |            |                                                               | 02: Inactive                                                                 |         |                  |
| 0507H  | 70.08      | Electronic Thermal<br>Motor Overload Time                     | 30 to 300 sec                                                                | 60      |                  |
| 0508H  | 70.09      | Auto Voltage                                                  | 00: AVR enabled                                                              | 00      |                  |
|        |            | Regulation (AVR)                                              | 01: AVR disabled                                                             |         |                  |
|        |            |                                                               | 02: AVR disabled during deceleration                                         |         |                  |
|        |            |                                                               | 03: AVR disabled during stop                                                 |         |                  |
| 0509H  | 70.10      | Auto Energy-Saving                                            | 00: Disable                                                                  | 00      |                  |
|        |            |                                                               | 01: Enable                                                                   |         |                  |
| 050AH  | 70.11      | Under Current<br>Detection Value                              | 0.0 Disable                                                                  | 0.0     |                  |
|        |            | Detection Value                                               | 0.1 to No Load Amps                                                          |         |                  |
| 050BH  | 70.12      | Under current<br>Detection Mode                               | 0 or 1                                                                       | 0       |                  |
| 050CH  | 70.13      | Under current<br>Detection Time                               | 0.0 to 20.0 sec.                                                             | 1.0     |                  |

### 80 — KEYPAD/DISPLAY

| Modbus | Groups | Description                       | Range                                   | Default | User<br>Settings |
|--------|--------|-----------------------------------|-----------------------------------------|---------|------------------|
| 0600H  | 80.01  | Software Version                  |                                         |         |                  |
| 0601H  | 80.02  | AC Drive Rated<br>Current Display |                                         | ##.#    |                  |
| 0602H  | 80.03  | Manufacturer Model<br>Information | 00: MVXF50#0-2<br>(230V 1ph/3ph 1/2 hp) | ##      |                  |
|        |        |                                   | 01: MVX001#0-2<br>(230V 1ph/3ph 1 hp)   |         |                  |
|        |        |                                   | 02: MVX002#0-2<br>(230V 1ph/3ph 2 hp)   | 1       |                  |
|        |        |                                   | 03: MVX003#0-2<br>(230V 1ph/3ph 3 hp)   |         |                  |
|        |        |                                   | 04: MVX005#0-2<br>(230V 3ph 5 hp)       | 1       |                  |
|        |        |                                   | 05: MVX007#0-2<br>(230V 3ph 7-1/2 hp)   | 1       |                  |
|        |        |                                   | 06: Reserved                            |         |                  |
|        |        |                                   | 07: Reserved                            |         |                  |

# 80 — KEYPAD/DISPLAY (Continued)

| Modbus | Groups | Description                        | Range                                           | Default | User<br>Settings |
|--------|--------|------------------------------------|-------------------------------------------------|---------|------------------|
| 0602H  | 80.03  | Manufacturer Model<br>Information  | 08: MVX001#0-4<br>(460V 3ph 1 hp)               | ##      |                  |
|        |        | Illioiniation                      | 09: MVX002#0-4                                  |         |                  |
|        |        |                                    | (460V 3ph 2 hp)                                 |         |                  |
|        |        |                                    | 10: MVX003#0-4<br>(460V 3ph 3 hp)               |         |                  |
|        |        |                                    | 11: MVX005#0-4                                  |         |                  |
|        |        |                                    | (460V 3ph 5 hp)<br>12: MVX007#0-4               |         |                  |
|        |        |                                    | (460V 3ph 7-1/2 hp)<br>13: MVX010#0-4           |         |                  |
|        |        |                                    | (460V 3ph 10 hp)                                |         |                  |
|        |        |                                    | 14 – 19: Reserved<br>20: MVXF25#0-1             |         |                  |
|        |        |                                    | (115V 1ph 1/4 hp)                               |         |                  |
|        |        |                                    | 21: MVXF50#0-1<br>(115V 1ph 1/2 hp)             |         |                  |
|        |        |                                    | 22: MVX001#0-1<br>(115V 1ph 1 hp)               |         |                  |
|        |        |                                    | 23 – 49: Reserved                               |         |                  |
|        |        |                                    | 50: MVX001#0-5                                  |         |                  |
|        |        |                                    | (575V 3ph 1 hp)<br>51: MVX002#0-5               |         |                  |
|        |        |                                    | (575V 3ph 2 hp)                                 |         |                  |
|        |        |                                    | 52: MVX003#0-5<br>(575V 3ph 3 hp)               |         |                  |
|        |        |                                    | 53: MVX005#0-5<br>(575V 3ph 5 hp)               |         |                  |
|        |        |                                    | 54: MVX007#0-5<br>(575V 3ph 7-1/2 hp)           |         |                  |
|        |        |                                    | 55: MVX010#0-5<br>(575V 3ph 10 hp)              |         |                  |
| 0603H  | 80.04  | Present Fault Record               | 00: No Fault occurred                           | 00      |                  |
| 0604H  | 80.05  | Second Most Recent<br>Fault Record | 01: Over-current (oc)                           | 00      |                  |
| 0605H  | 80.06  | Third Most Recent<br>Fault Record  | 02: Over-voltage (ov)                           | 00      |                  |
|        |        | I auit Necoru                      | 03: Overheat (oH)                               |         |                  |
|        |        |                                    | 04: Overload (oL)                               |         |                  |
|        |        |                                    | 05: Overload 1 (oL1)                            |         |                  |
|        |        |                                    | 06: Overload 2 (oL2)                            |         |                  |
|        |        |                                    | 07: External Fault (EF) 08: CPU Failure 1 (CF1) |         |                  |
|        |        |                                    | 09: CPU Failure 2 (CF2)                         |         |                  |
|        |        |                                    | 10: CPU Failure 3 (CF3)                         |         |                  |
|        |        |                                    | 11: Hardware Protection Failure (hpF)           |         |                  |
|        |        |                                    | 12: Over-current During Accel (OCA)             |         |                  |
|        |        |                                    | 13: Over-current During Accel (OCd)             |         |                  |
|        |        |                                    | 14: Over-current During Steady<br>State (OCn)   |         |                  |
|        |        |                                    | 15:Ground Fault or Fuse Failure<br>(GFF)        |         |                  |
|        |        |                                    | 16: Reserved                                    |         |                  |
|        |        |                                    | 17: 3 Phase Input Power Loss                    |         |                  |
|        |        |                                    | 18: External Pause Function (bb)                |         |                  |
|        |        |                                    | 19: Auto Adjust Accel/Decel Failure (cFA)       |         |                  |
|        |        |                                    | 20: Software Protection Code (codE)             |         |                  |

# 80 — KEYPAD/DISPLAY (Continued)

| Modbus | Groups      | Description                           | Range                                                                                                    | Default | User<br>Settings |
|--------|-------------|---------------------------------------|----------------------------------------------------------------------------------------------------|---------|------------------|
| 0606H  | 0606H 80.07 | Keypad Display                        | 00: Command Frequency ("F")                                                                                              | 00      |                  |
|        |             | selection<br>(also order of           | 01: Output Frequency ("H")                                                                                               | 1       |                  |
|        |             | appearance when scrolling through     | 02: Output Current ("A")                                                                                                 | 1       |                  |
|        |             | display modes)                        | 03: User Defined ("U")                                                                                                   | 1       |                  |
|        |             |                                       | 04: Output Voltage (u)                                                                                                   |         |                  |
|        |             |                                       | 05: Unit Temperature (t)                                                                                                 |         |                  |
|        |             |                                       | 06: Forward/Reverse Direction ("Frd / rEv")                                                                              |         |                  |
|        |             |                                       | display only when enabled: Counter ("c")                                                                                 | xx      |                  |
|        |             |                                       | display only when enabled: PLC steps                                                                                     |         |                  |
|        |             |                                       | display only when enabled: PID<br>Feedback                                                                               |         |                  |
| 0607H  | 80.08       | User Defined<br>Multiplier            | 0.01 to 160.00                                                                                                    | 1.00    |                  |
| 0608H  | 80.09       | External Terminal<br>Scan Time        | 01 to 20                                                                                                    | 01      |                  |
| 0609H  | 80.10       | D.10 Parameter Lock and Configuration | 00: All parameters can be set and read                                                                                   | 00      |                  |
|        |             |                                       | 01: All parameters are read only                                                                                         |         |                  |
|        |             |                                       | 10: Reset all parameters to the factory defaults                                                                         |         |                  |
| 060AH  | 80.11       | Elapsed Time (Run):<br>Day            | 0 to 65535 (show 6553.)                                                                                                  | 0       |                  |
| 060BH  | 80.12       | Elapsed Time (Run):<br>Minutes        | 0 to 65535 (show 6553.)                                                                                                  | 0       |                  |
| 060CH  | 80.13       | Elapsed Time (Power on): Day          | 0 to 65535 (show 6553.)                                                                                                  | 0       |                  |
| 060DH  | 80.14       | Elapsed Time (Power on): Minutes      | 0 to 65535 (show 6553.)                                                                                                  | 0       |                  |
| 060EH  | 80.15       | Automatic Display<br>Scroll           | 00: Disable<br>01: Scroll every 5 seconds after 1<br>minute delay<br>02: Scroll every 15 seconds after 1<br>minute delay | 00      |                  |

### 90 — COMMUNICATION PARAMETERS

| Modbus | Groups | Description               | Range                                                                | Default | User<br>Settings |
|--------|--------|---------------------------|----------------------------------------------------------------------|---------|------------------|
| 0700H  | 90.01  | Communication<br>Protocol | 00: MODBUS ASCII mode<br>< 7 data bits, no parity, 2 stop bits >     | 00      |                  |
|        |        |                           | 01: MODBUS ASCII mode<br>< 7 data bits, even parity,<br>1 stop bit > |         |                  |
|        |        |                           | 02: MODBUS ASCII mode<br>< 7 data bits, odd parity,<br>1 stop bit >  |         |                  |
|        |        |                           | 03: MODBUS RTU mode<br>< 8 data bits, no parity, 2 stop bits >       |         |                  |
|        |        |                           | 04: MODBUS RTU mode<br>< 8 data bits, even parity,<br>1 stop bit >   |         |                  |
|        |        |                           | 05: MODBUS RTU mode<br>< 8 data bits, odd parity,<br>1 stop bit >    |         |                  |
| 0701H  | 90.02  | RS-485<br>Communication   | 01 to d 254                                                          | 01      |                  |
| 0702H  | 90.03  | Transmission Speed        | 00: 4800 baud                                                        | 01      |                  |
|        |        |                           | 01: 9600 baud                                                        | 1       |                  |
|        |        |                           | 02: 19200 baud                                                       |         |                  |
|        |        |                           | 03: 38400 baud                                                       |         |                  |

# Step 5 — Troubleshooting Information

The AC drive has a comprehensive fault diagnostic system that includes several different alarms and fault messages. Once a fault is detected, the corresponding protective functions will be activated. The following faults are displayed as shown on the AC drive digital keypad display. The three most recent faults can be read on the digital keypad display by viewing 80.04 through 80.06.

Note: Faults can be cleared by resetting at the keypad or with the Input Terminal.

#### Common Problems and Solutions

| Fault<br>Name | Fault Descriptions                                                                                                    | Corrective Actions                                                                                                    |
|---------------|----------------------------------------------------------------------------------------------------|----------------------------------------------------------------------------------------------------|
| οc            | The AC drive detects an abnormal increase in current.                                                                                              | Check that the motor horsepower corresponds to the AC drive output power.     Check the wiring connections between the AC drive and motor for possible short circuits.     Increase the acceleration time (20.08).     Check for possible excessive loading conditions at the motor.     If there are any abnormal conditions when operating the AC drive after a short circuit is removed, it should be sent back to manufacturer. |
| 00            | The AC drive detects that the DC bus voltage has exceeded its maximum allowable value.                                                             | Check that the input voltage falls within the rated AC drive input voltage.     Check for possible voltage transients.     Bus over-voltage may also be caused by motor regeneration. Either increase the deceleration time or add an optional braking resistor.     Check whether the required braking power is within the specified limits.                                                                                       |
| οH            | The AC drive temperature sensor detects excessive heat.                                                                                            | Make sure that the ambient temperature falls within the specified temperature range.     Make sure that the ventilation holes are not obstructed.     Remove any foreign objects from the heatsink and check for possible dirty heatsink fins.     Provide enough spacing for adequate ventilation.                                                                                                    |
| Lu            | The AC drive detects that the DC bus voltage has fallen below its minimum value.                                                                   | Check that the input voltage falls within the rated AC drive's input voltage.                                                                                                    |
| οL            | The AC drive detects excessive drive output current. Note: The AC drive can withstand up to 150% of the rated current for a maximum of 60 seconds. | Check if the motor is overloaded.     Reduce the torque compensation setting in 60.09.     Replace the AC drive with one that has a higher output capacity (next hp size).                                                                                                    |
| οLI           | Internal electronic overload trip                                                                                                    | Check for possible motor overload.     Check electronic thermal overload setting.     Increase motor capacity.     Reduce the current level so that the drive output current does not exceed the value set by the Motor Rated Current (60.01).                                                                                                    |
| oL2           | Motor overload. Check the parameter settings (70.04 through 70.06)                                                                                 | Reduce the motor load.     Adjust the over-torque detection setting to an appropriate setting.                                                                                                    |

# **Step 5** — Troubleshooting Information (Continued)

# Common Problems and Solutions (Continued)

| Fault<br>Name | Fault Descriptions                                                                                                    | Corrective Actions                                                                                                    |
|---------------|----------------------------------------------------------------------------------------------------|----------------------------------------------------------------------------------------------------|
| ocR           | Over-current during acceleration:  . Short-circuit at motor output.  2. Torque boost too high.  3. Acceleration time too short.  4. AC drive output capacity is too small.                                                                                                    | Check for possible poor insulation at the output line.     Decrease the torque boost setting in 60.09.     Increase the acceleration time.     Replace the AC drive with one that has a higher output capacity (next hp size). |
| ocd           | Over-current during deceleration:  1. Short-circuit at motor output.  2. Deceleration time too short.  3. AC drive output capacity is too small.                                                                                                    | Check for possible poor insulation at the output line.     Increase the deceleration time.     Replace the AC drive with one that has a higher output capacity (next hp size).                                                 |
| ocn           | Over-current during steady state operation:  1. Short-circuit at motor output.  2. Sudden increase in motor loading.  3. AC drive output capacity is too small.                                                                                                    | Check for possible poor insulation at the output line.     Check for possible motor stall.     Replace the AC drive with one that has a higher output capacity (next hp size).                                                 |
| cFl           | Internal memory cannot be programmed.                                                                                                    | Switch off power supply.     Check whether the input voltage falls within the rated AC drive input voltage.     Switch the AC drive back on.                                                                                   |
| cF2           | Internal memory cannot be read.                                                                                                    | Check the connections between the main control board and the power board.     Reset the drive to factory defaults.                                                                                                    |
| HPF           | Hardware protection failure                                                                                                    | Return the drive to the factory.                                                                                                    |
| codE          | Software protection failure                                                                                                    | Return the drive to the factory.                                                                                                    |
| cF3           | Drive's internal circuitry is abnormal.                                                                                                    | Switch off power supply.     Check whether the input voltage falls within the rated AC drive input voltage. Switch on the AC drive.                                                                                            |
| EF            | The external terminal DI1-COM goes from OFF to ON.                                                                                                    | When external terminal DI1-COM is closed, the drive's output will be turned off and will display EF.                                                                                                    |
| cFR           | Auto acceleration/deceleration failure                                                                                                    | Don't use the auto acceleration/ deceleration function.                                                                                                    |
| GFF           | Ground fault: The AC drive output is abnormal. When the output terminal is grounded (short circuit current is 50% more than the AC drive rated current), the AC drive power module may be damaged. The short circuit protection is provided for AC drive protection, not user protection. | Ground fault:  1. Check whether the IGBT power module is damaged.  2. Check for possible poor insulation on the output wires or on the motor.                                                                                  |
| ЬЬ            | External Pause. AC drive output is turned off.                                                                                                    | When the external input terminal (pause) is active, the AC drive output will be turned off.     Disable this (pause) and the AC drive will begin to work again.                                                                |